## **[Technologia \(Arc\)GIS](https://www.arcanagis.pl/technologia-arcgis-lekarstwem-na-stare-problemy/) [lekarstwem na stare problemy](https://www.arcanagis.pl/technologia-arcgis-lekarstwem-na-stare-problemy/)**

Systemy informacji przestrzennej pomagają planować prace eksploatacyjne i modernizacyjne oraz usprawniają obsługę klienta. Integrują mapy, infrastrukturę sieciową oraz informacje o zachowaniu klientów i mieszkańców z danymi z rejestratorów, czujników czy z obrazami z termowizji.

Przedsiębiorstwa energetyki cieplnej w całym kraju niezależnie od skali działania borykają się z podobnymi problemami, w rozwiązywaniu których coraz częściej szukają wsparcia w technologii GIS. W istotny sposób przyczynia się do tego nie tylko rosnąca dostępność danych przestrzennych, ale również nowe możliwości w zakresie oferowanego na rynku oprogramowania.

Sieć ciepłownicza nie posiada zbyt złożonej struktury przestrzennej, ale w sposób istotny swój poziom komplikacji nadrabia bogatym wyposażeniem oraz zróżnicowaniem wykorzystywanych technologii stosowanych w ciepłownictwie. Dane GIS dla potrzeb energetyki cieplnej wymagają zatem uzupełnienia o informacje branżowe, bo sama inwentaryzacja geodezyjna pozwala tylko na określenie położenia odcinków sieci, komór, włazów oraz lokalizacji węzłów i źródeł ciepła. Pozostałe informacje mogą być uzupełniane tylko poprzez merytoryczne działy firmy zarządzającej siecią. Oprogramowanie ArcGIS posiada wszystkie niezbędne mechanizmy do budowy rozwiązań wspierających te procesy zarówno na poziomie edycji, prezentacji, analizy danych, jak i integracji z innymi systemami informatycznymi.

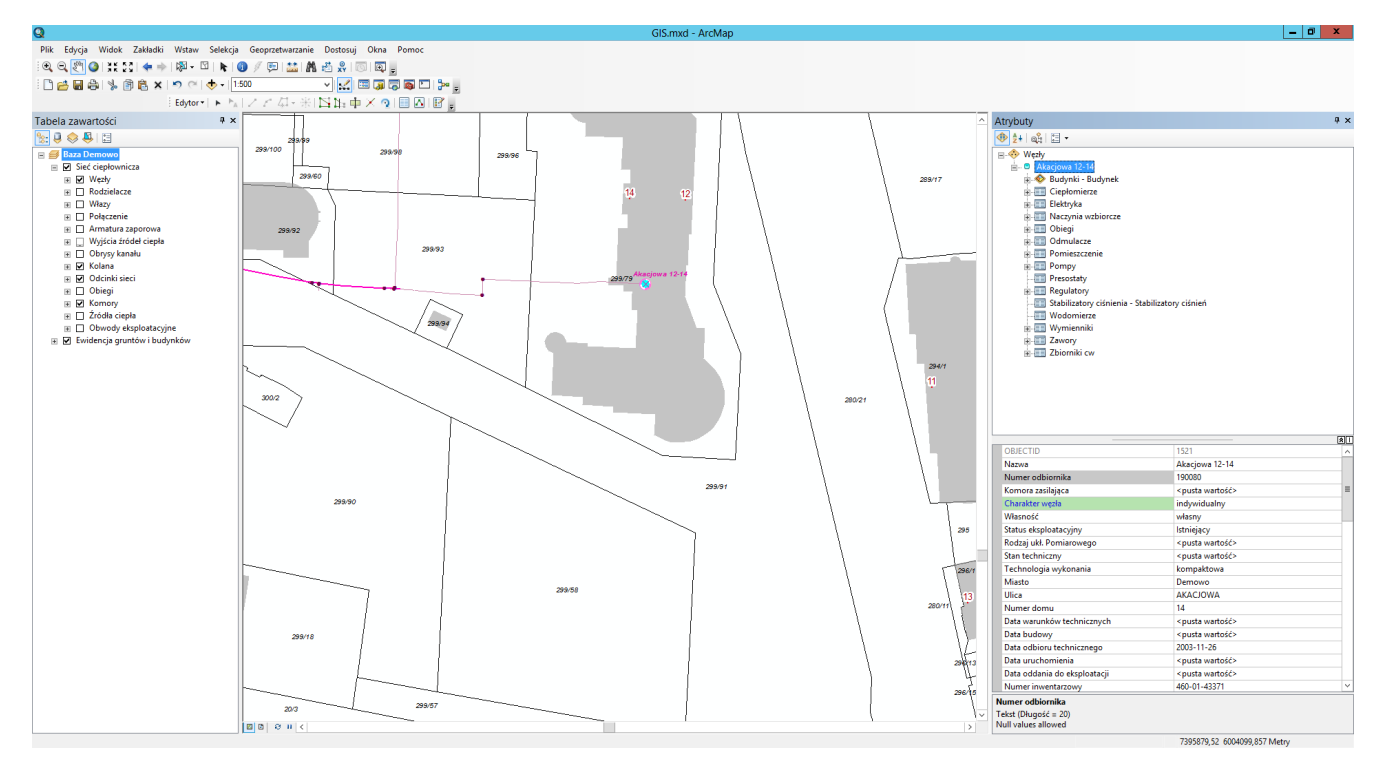

Przykład 1. Edycja danych o sieci ciepłowniczej.

Właśnie jednym z przykładów zastosowania narzędzi ArcGIS do integracji danych pochodzących z różnych systemów IT jest Dispatcher Operation Dashboard – moduł opracowany dla Veolia Energia Warszawa przez partnera Esri Polska firmę ConnectPoint. Zbiera on i prezentuje wszystkie dane niezbędne do zarządzania Warszawskim Systemem Ciepłowniczym. Działa w oparciu o serwer mapowy ArcGIS oraz bazę SQL.

Innym przykładem zastosowania ArcGIS w branży ciepłowniczej jest wdrożenie w Elbląskim Przedsiębiorstwie Energetyki Cieplnej (EPEC) realizowane przez firmę GIS-LOGIC, autoryzowanego partnera firmy Esri Polska. Rozpoczęty w lipcu 2016 projekt jest pierwszym w tej branży systemem klasy GIS wykorzystującym technologię ArcGIS w wersji 10.4..

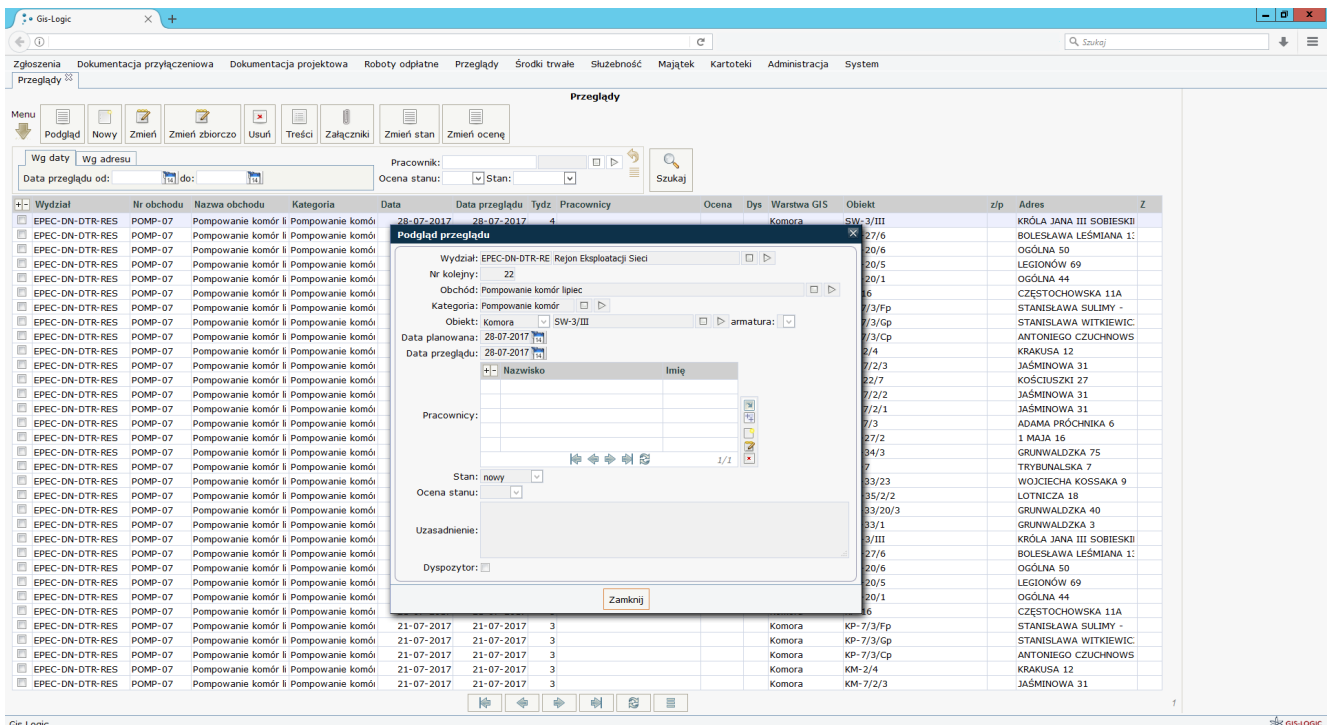

Przykład 2. Przegląd z poziomu systemu GIS.

Na poziomie oprogramowania narzędziowego na takie rozwiązanie składają się:

- ArcGIS Desktop,
- ArcGIS Enterprise (dawniej Server).

Poziom aplikacyjny to produkty firmy GIS-LOGIC:

- gxNET.EC w wersji edycyjnej,
- gxNET.EC w wersji przeglądarki WWW.

Podstawą danych o sieci są materiały przekazywane przez wykonawców inwentaryzacji geodezyjnych. Dane dostarczane wraz z plikami w formacie CAD są źródłem geometrii, opisywania atrybutów oraz precyzyjnego wkreślania osi przewodów z uwzględnieniem rzędnych (długość odcinków liczona jest w przestrzeni 3D).

Dane z inwentaryzacji stanowią "model geometryczny", w którym umieszczane są obiekty wyposażenia takie jak: ciepłomierze, wodomierze, regulatory, presostaty, pompy, zbiorniki c.w., naczynia wzbiorcze itp.

Ewidencja danych w systemie GIS, to tylko początek… – w kolejnych etapach, w środowisku przyjaznego interfejsu aplikacji internetowej, którego wygląd i funkcionalność mogą być dostosowywane dla konkretnego użytkownika, następuje proces ewidencjonowania dodatkowych informacji dla obiektów sieci. Składają się na nie m.in. informacje z przeglądów węzłów, sieci lub czynności nieplanowanych (awarie).

Kolejnym elementem dostępnym z poziomu przeglądarki internetowej jest dokumentacja powiązana z poszczególnymi obiektami sieci. Użytkownicy mogą mieć do niej dostęp w zakresie:

- dokumentacji przyłączeniowej (wnioski, warunki i umowy),
- umów na roboty odpłatne (konserwacje węzłów i/lub instalacii odbiorczych),
- dokumentacji projektowej,
- służebności gruntów i służebności przesyłu,
- załączników wprowadzanych przez działy związane z eksploatacją (schematy węzłów, protokoły przeglądów sieci).

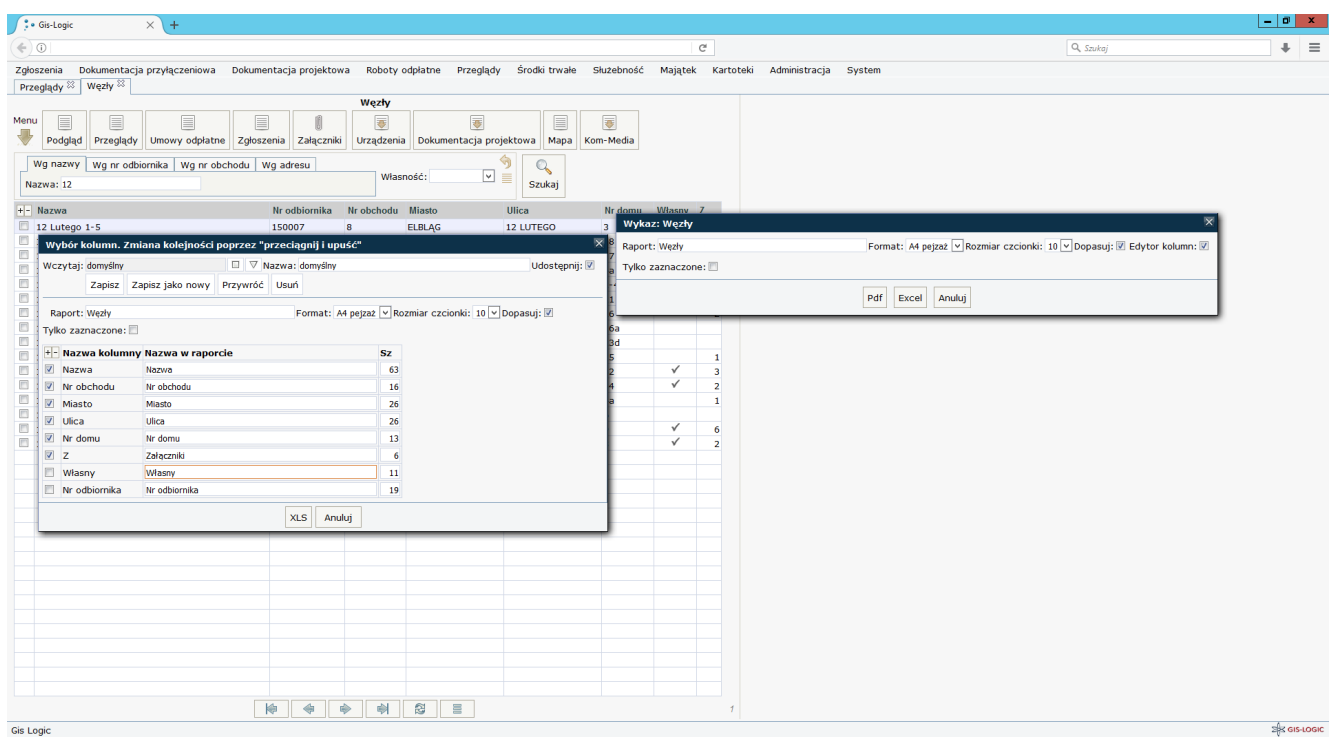

Przykład 3. Tworzenie raportu z aktywnego wykazu.

W tym zakresie aplikacja GIS, umożliwiająca sprawne poruszanie się pomiędzy wykazem tabelarycznym dokumentów, podglądem ich treści, a powiązanymi obiektami na mapie, stanowi bardzo pomocne narzędzie nawet dla takich użytkowników, którzy dotychczas nie mieli do czynienia z systemami GIS. Zachowanie logicznych powiązań pomiędzy dokumentami (proces przyłączenia, umowy i aneksy, projekty i prowadzone w ramach nich uzgodnienia, akty notarialne służebności), ułatwia dostęp do danych, zwalniając użytkownika z wertowania segregatorów zapełnianymi przez lata pismami. Zarówno w przypadku dokumentów jak i obiektów GIS stosowane są dedykowane zestawy filtrów ułatwiające wyszukiwanie. Z kolei każdy wykaz tabelaryczny można zapisać w postaci MS Excel lub pdf nadając mu własny układ, tytuły kolumn oraz ustawienia sortowania.

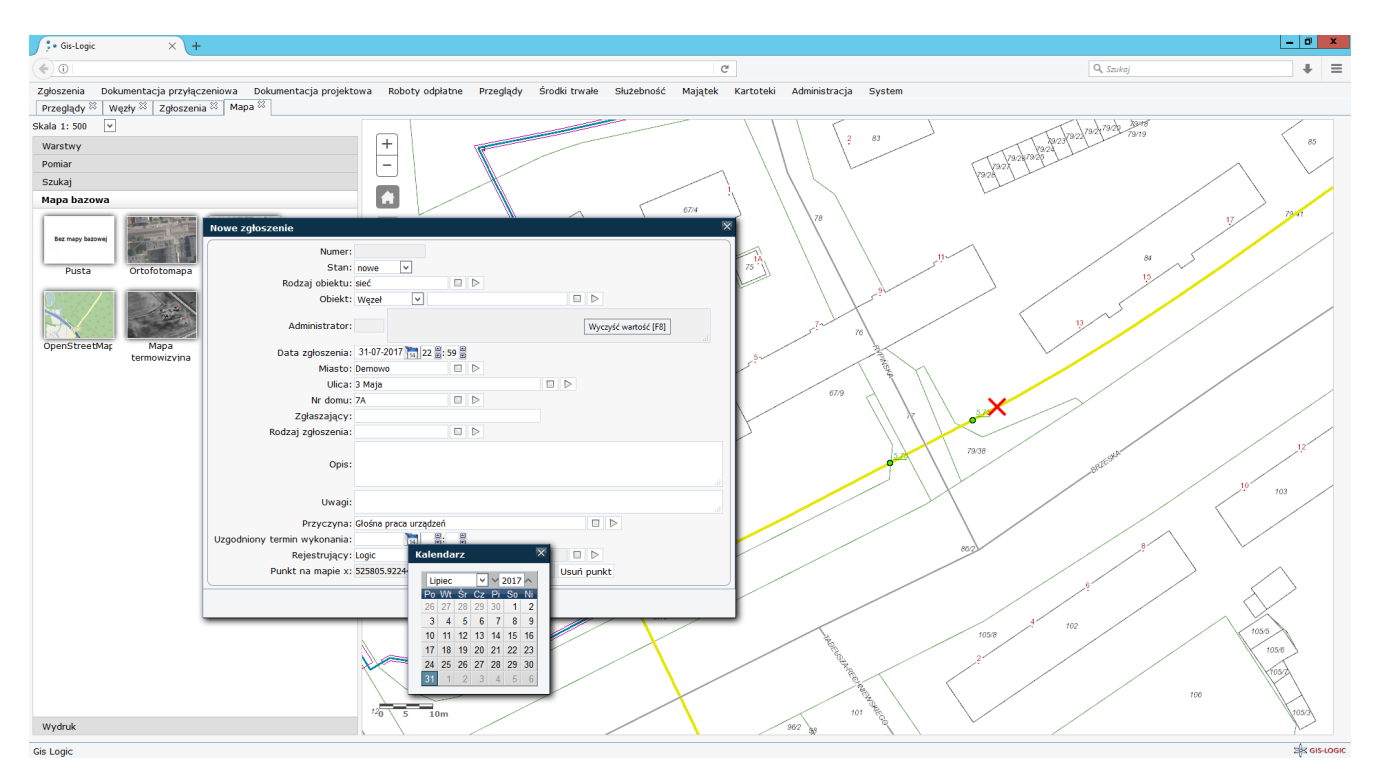

Przykład 4. Wprowadzanie zgłoszeń.

Wdrożenie w EPEC jest również dobrym przykładem możliwości integracji ArcGIS z innymi istniejącymi systemami, zarówno na poziomie bazy danych (billing i ERP) jak i usług sieciowych (alarmy odbierane przez bramkę SMS). Billing to przede wszystkim dostęp z poziomu GIS do danych o odbiorcach, płatnikach, zamówionych produktach i ich parametrach (moce,

przepływy itp.). Integracja na poziomie bazy danych (zastosowano tu GIS PostgreSQL) zapewnia dostęp do aktualnych danych bez wykorzystywania innych technologii i jest łatwa w utrzymaniu.

Z dobrodziejstwa integracji czerpią wszystkie działy przedsiębiorstwa, ale jest ona wprost nieoceniona dla pracowników działu dyspozycji mocy, który jako pierwszy odbiera informacje o nieprawidłowościach w pracy sieci. Dyspozytor podejmuje decyzje, z kim skontaktować się w danej sprawie, gdzie jest granica eksploatacji i nadaje zgłoszeniu właściwy tryb. System GIS daje możliwość przestrzennej lokalizacji zgłoszenia poprzez podłączenie go do określonego obiektu na mapie, numeru adresowego lub interaktywnego wskazania na mapie.

Dodatkowo dział dyspozycji mocy na koniec każdego miesiąca tworzy w systemie GIS analityczne raporty, które pozwalają ocenić charakter i powtarzalność zgłoszeń. Statystyki te prowadzone regularnie wpływają na ocenę stanu technicznego sieci i topografii awarii.

Integracja z systemem ERP przekłada się na ewidencję na mapie środków trwałych oraz ich cech księgowych (wartość początkowa, aktualna, stopień amortyzacji, likwidacje itp.). W ramach wdrożenia w EPEC skutecznie rozwiązano problem złożonej reprezentacji środka trwałego na mapie, a przede wszystkim to, że w skład środka trwałego mogą wchodzić obiekty z wielu warstw. Cechy księgowe środka trwałego na mapie dotyczące jednej lub wielu warstw korespondują z jego cechami w systemie ERP.

System GIS jest też często źródłem informacji o przebiegu sieci i danych opisowych dla zewnętrznych programów do obliczeń hydraulicznych i termodynamicznych sieci cieplnych. W przypadku rozwiązania w EPEC dane z systemu ArcGIS są przekazywane do Termis, a wyniki obliczeń stanowią materiał referencyjny dla warstw GIS. Wszystko to przy minimalnym udziale użytkownika, który uruchamiając stosowne narzędzia wysyła lub pobiera dane z programu obliczeniowego.

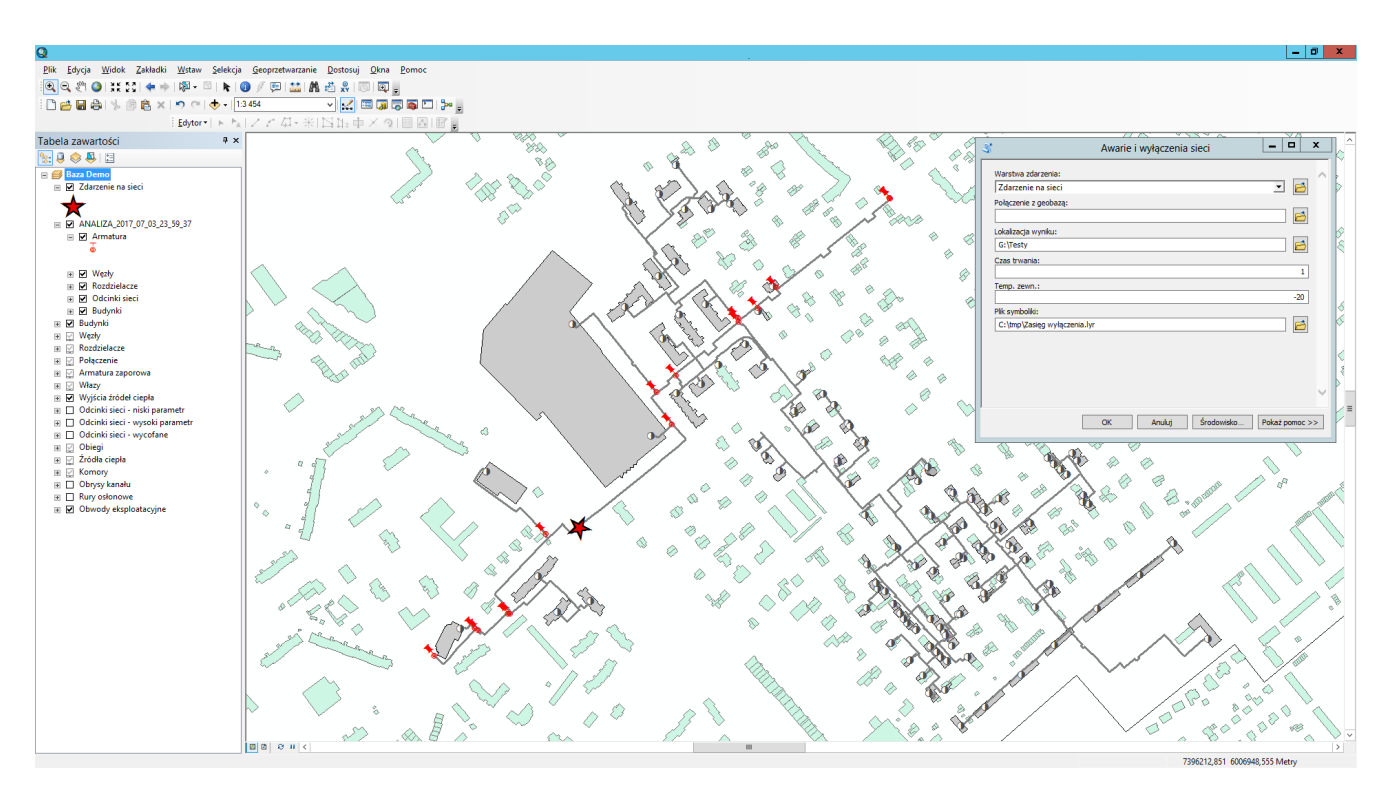

Przykład 5. Zasięg wyłączenia jako wynik analizy GIS.

Doceniony został również potencjał analityczny GIS wykorzystywany w planowaniu wyłączeń sieci, obliczaniu wielkości zładu itp. Dane o sieci ciepłowniczej modelowane w systemie GIS pozwalają na analizę podstawowych i alternatywnych scenariuszy wyłączeń, które uwzględniają stan ruchowy oraz stopień sprawności armatury. Każdy ze scenariuszy pozwala na określenie:

- długości sieci,
- wielkości zładu,
- liczby węzłów i rozdzielaczy (w tym raport szczegółowy z wykazem odciętych odbiorców),
- sumy mocy zamówionej oraz przepływów zimą i latem,
- ciepła niedostarczonego zimą i latem.

Można zauważyć, że z uwagi na rosnącą dostępność danych przestrzennych oraz dostępność na rynku aplikacji specjalizowanych pod kątem ciepłownictwa, zastosowanie

rozwiązań opartych na ArcGIS pozwala znacznie zwiększyć efektywność funkcjonowania przedsiębiorstwa ciepłowniczego. Możliwe jest to przede wszystkim dzięki podniesieniu jakości zarządzania infrastrukturą oraz zapewnieniu dostępu do aktualnej i spójnej informacji. Przeprowadzane analizy danych przestrzennych pozwalają lepiej zrozumieć to, co dzieje się na sieci – pomagają poznawać specyfikę miejsc, obszarów, zachowania mieszkańców oraz charakter procesów mających bezpośredni wpływ na prace systemu ciepłowniczego.